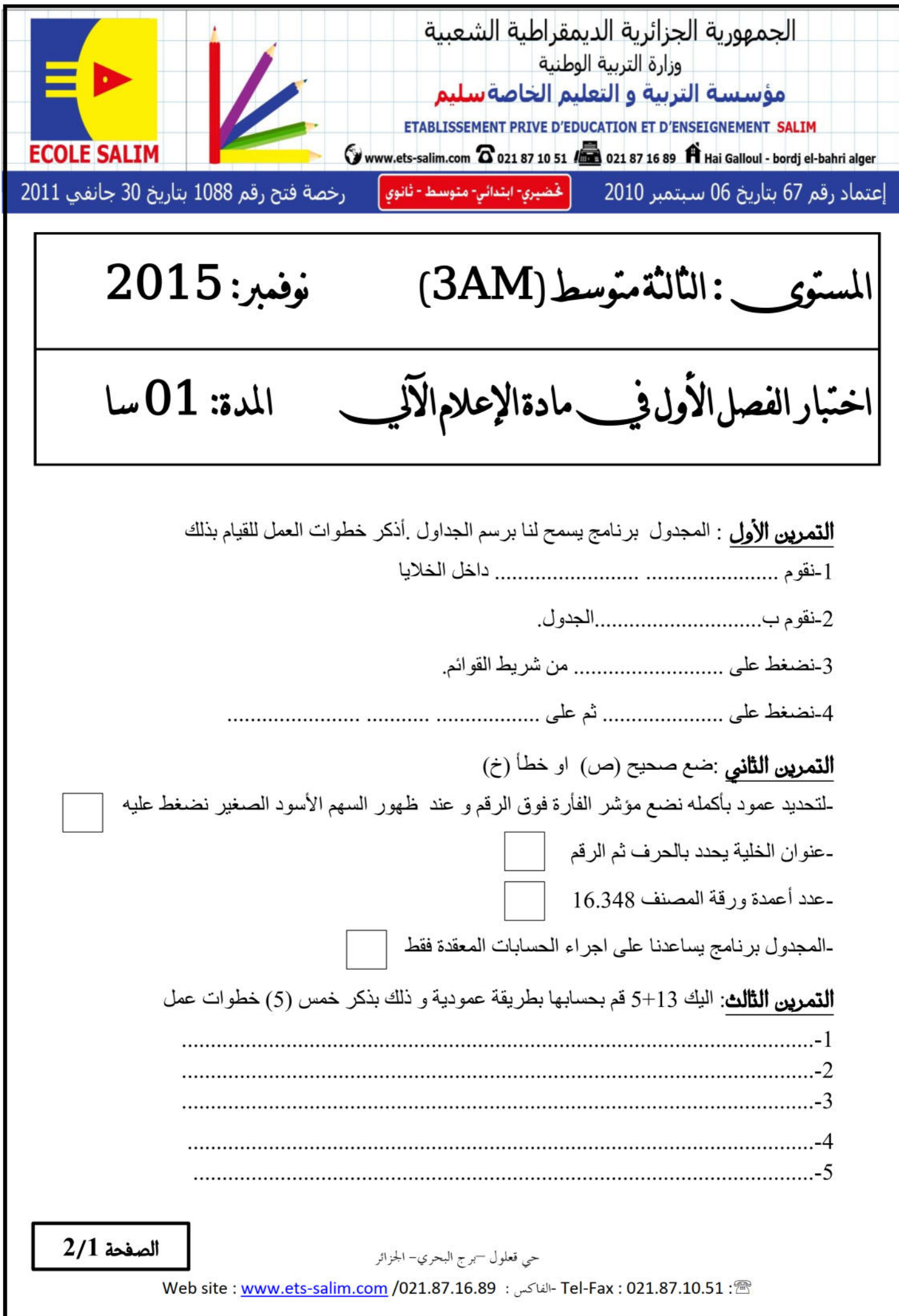

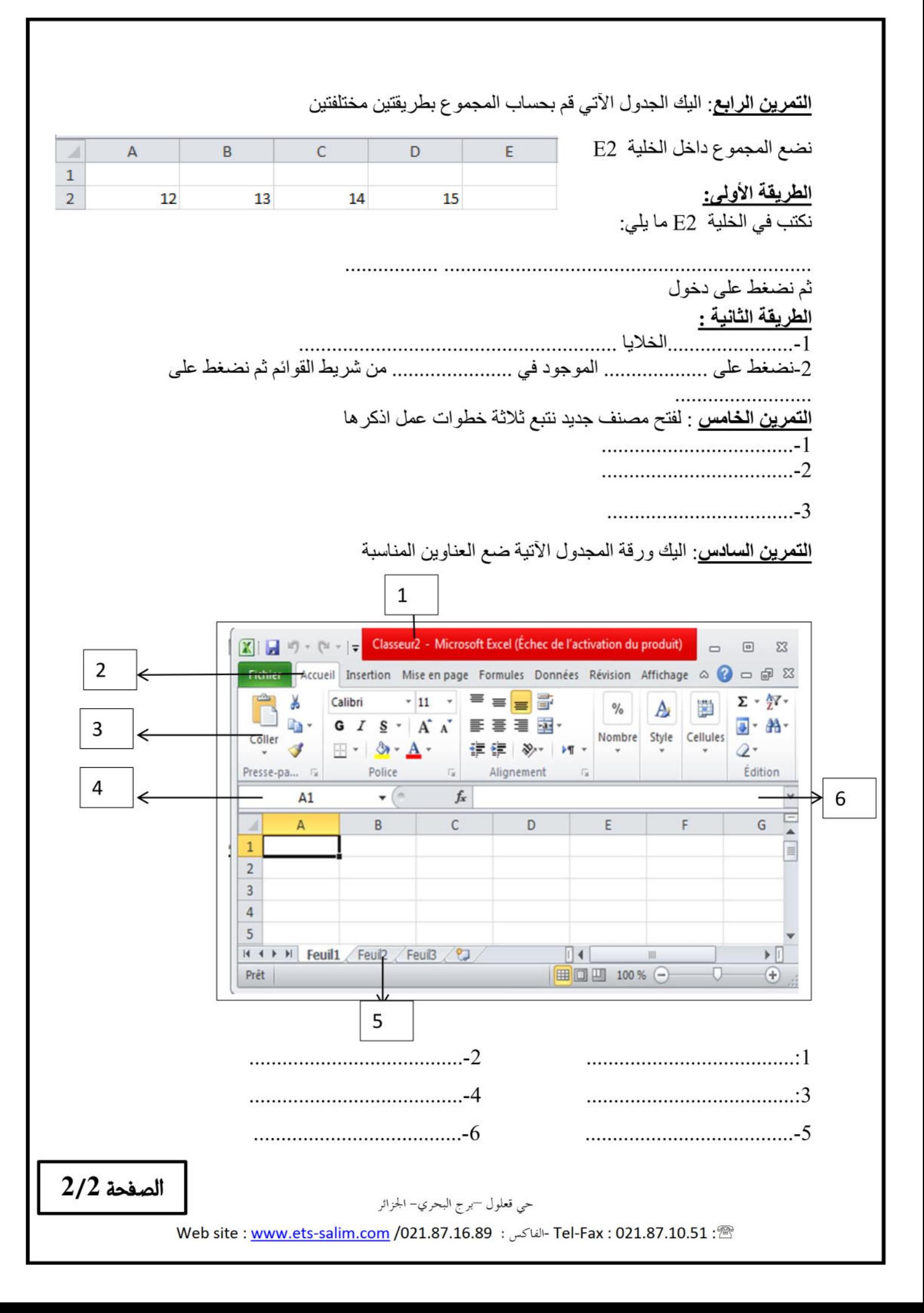

## تصحيح السنة الثالثة

**التمرين األول** : المجدول برنامج يسمح لنا برسم الجداول .أذكر خطوات العمل للقيام بذلك -1نقوم بكتابة البيانات داخل الخاليا -2نقوم بتحديد الجدول. -3نضغط على accueil من شريط القوائم. 4نضغط على حدود ( bordure ) ثم على جميع الحدود ( toutes les bordures ) ا**لتمرين الثاني** :ضع صحيح (ص) او خطأ (خ) لتحديد عمود بأكمله نضع مؤشر الفأرة فوق الرقم و عند ظهور السهم األسود الصغير نضغط عليه -لتحديد عمود بأكمله نضع مؤشر الفأ<br>-عنوان الخلية يحدد بالحرف ثم الرقم<br>-عدد أعمدة ورقة المصنف 16.348 **خ ص** -عدد أعمدة ورقة المصنف 16.348 **ك** -المجدول برنامج يساعدنا على اجراء الحسابات المعقدة فقط-**خ**ا<mark>لتمرين الثالث</mark>: اليك العملية الأتية12+4 قم بحسابها بطريقة عمودية و ذلك بذكر خمس (5) خطوات عمل 1-نكتب 12 في الخلية الأولى . -2 نكتب 4 في الخلية الثانية . -3نكتب = في الخلية الثالثة. -4نضغط على الرقم 12 ثم نكتب + -5نضغط على الرقم 4 ثم نضغط على دخول ) entrée) **التمرين الرابع:** اليك الجدول اآلتي قم بحساب المجموع بطريقتين مختلفتين نضع المجموع داخل الخلية 2E  $\mathcal{A}$  $\overline{A}$ B  $\mathsf{C}$ D Ė  $\mathbf 1$  $\overline{2}$ 12 13 14 15 الطريقة الأولى:

نكتب في الخلية 2E ما يلي:

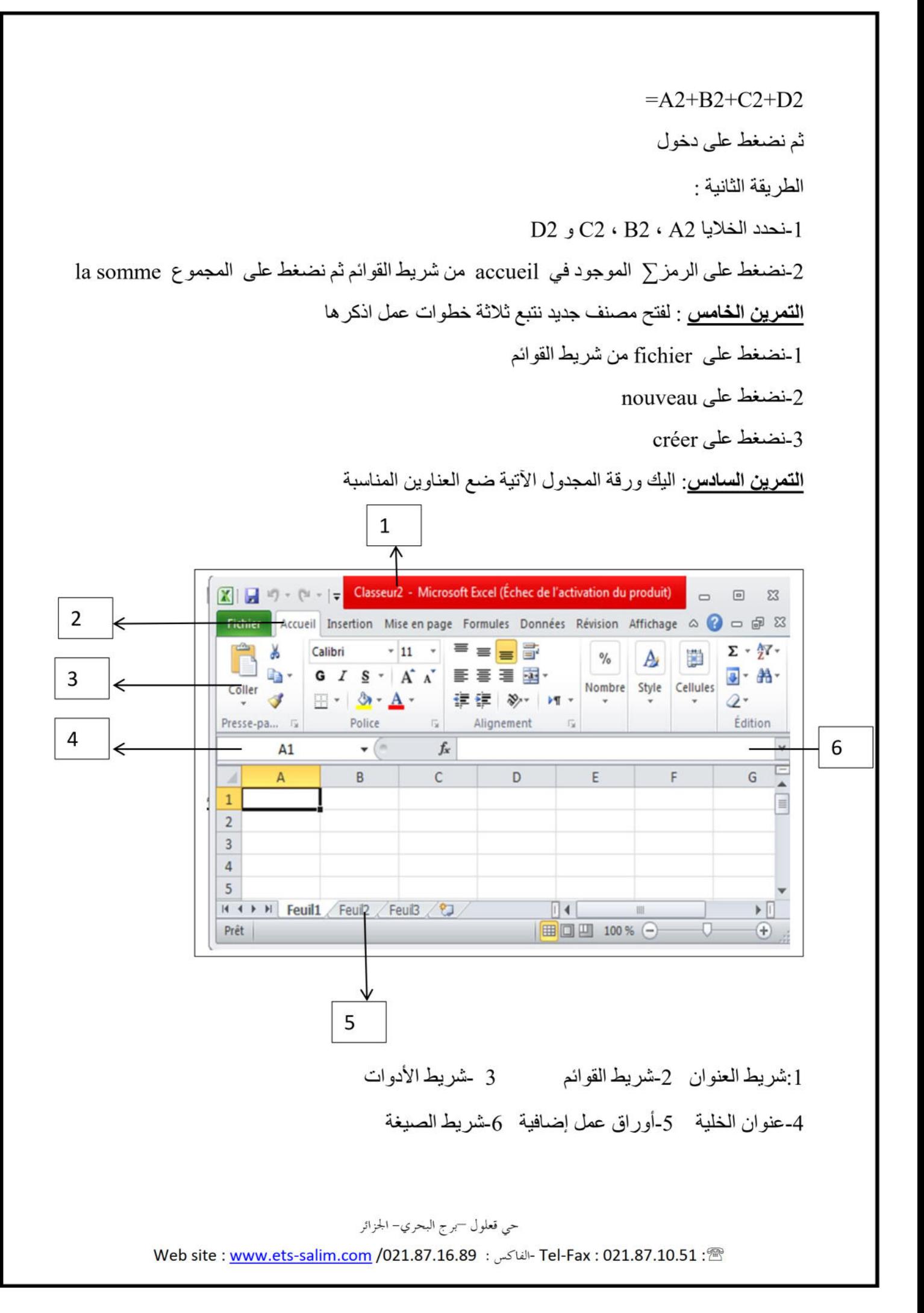